# **Dell Networking W-AP103** 接入点

# 安装指南

- 无线收发器
- 协议无关联网功能
- 作为无线接入点, 使用 IEEE 802.11a/b/g/n 运行
- 作为无线监测器, 使用 IEEE 802.11a/b/g/n 运行
- 与 IEEE 802.3af PoE 的兼容性
- 利用一个 Dell 控制器进行集中式管理配置和升级

Dell Networking W-AP103无线接入点 (AP) 支持面向高性能 WLAN 的 IEEE 802.11n 标准。该接入点使用 MIMO (Multiple-Input, Multiple-Output, 多重输入多重 输出)技术及其它高吞吐量模式技术来实现高性能的 802.11n 2.4 GHz 或 5 GHz 功能,同时支持现有 802.11a/b/g 无线服务。W-AP103 接入点只能与 Dell Networking W 系列控制器 Mobility 一起使用。

- W-AP103 接入点
- 9/16" 和 15/16" 吊架轨道适配器
- 安装指南(本文档)

W-AP103 接入点提供以下功能:

您可以通过串行控制台端口将 AP 连接到串行终端或便携式电脑上,进行直接本 地管理。此端口是一个带防尘罩的 4 管脚连接器。

# 包装内容

<u>U</u>

# **W-AP103** 硬件概览

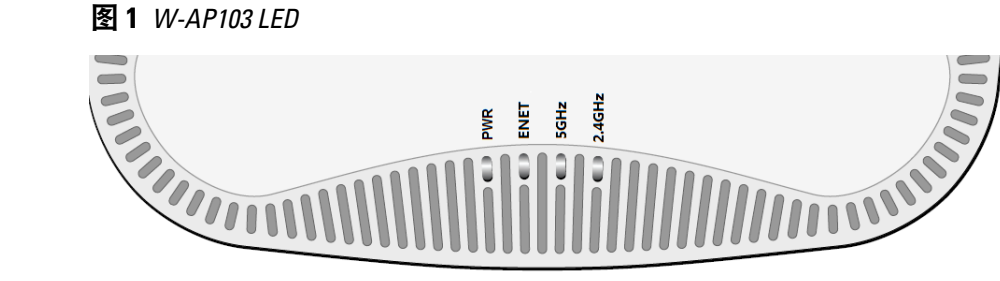

#### **LED**

W-AP103 接入点配备 4 个 LED, 指示 AP 不同部件的状态。

- PWR: 指示 AP 的电源是否已打开
- ENET: 指示 AP 以太网端口的状态
- 5 GHz: 指示 802.11a/n 无线电的状态
- 2.4 GHz: 指示 802.11b/g/n 无线电的状态

#### 图 **2** *W-AP103* 后视图

#### 控制台端口

#### 以太网端口

W-AP103 接入点配有一个 10/100/1000Base-T (RJ-45) 自动侦测 MDI/MDX 有线网络 连接端口。此端口支持 IEEE 802.3af 以太网供电 (Power over Ethernet, PoE) 标准, 接受 48 VDC(标称)作为由 PoE 中跨电力加强器等电源供应设备 (Power Sourcing Equipment, PSE) 供电的标准定义受电设备 (Powered Device, PD), 或支持 PoE 的网 络基础架构。

该端口具有一个 RJ-45 插孔连接器, 引脚分配[如图](#page-0-0) 3 所示。

#### <span id="page-0-0"></span>图 **3** 千兆位以太网端口引脚分配

#### 直流电源插孔

如果无法使用 PoE,可以使用选购的 Dell AP AC-DC 适配器套件(另售)来为 W-AP103 接入点供电。

此外,一个本地来源的交流到直流适配器(或任何直流电源)可用来给此设备供 电,只要它符合所有适用的地方法规要求,且直流接口满足下列规格要求:

- $12 \text{ VDC } (+/- 5\%)/18\text{W}$
- 中央正极 1.7/4.0 mm 圆插头, 9.5 mm 长

#### 复位按钮

复位按钮可用于将 AP 返回到工厂默认设置。要重置 AP:

#### 1. 关闭 AP。

- 2. 使用曲别针等较窄的小物体按住复位按钮。
- 3. 在不释放复位按钮的情况下启动 AP。电源 LED 将在 5 秒钟内闪烁。
- 4. 释放复位按钮。

电源 LED 将在 15 秒钟内再次闪烁,指示重置已完成。AP 现在将使用工厂默认 设置继续引导。

- 4. 必要时, 将控制台电缆连接到 AP 后部的控制台端口。
- 5. 在吊顶板轨道旁边握住 AP, 使之与吊顶板轨道呈大约 30 度角 (请[见图](#page-1-0) 5)。 确保任何松弛的电缆都位于吊顶板之上。
- 6. 一边朝吊顶板方向推动,一边沿顺时针方向旋转 AP,直至装置咔嗒一声在吊 顶板轨道上卡入到位。

# 安装开始前的准备工作

### 安装前的网络要求

WLAN 规划完成,并且相应的产品及其位置确定后,必须安装 Dell 控制器并执

行初始设置,然后才能部署 Dell AP。 *W* 系列 *ArubaOS* 快速入门指南。

有关控制器的初始设置,请参阅与控制器上安装的软件版本对应的 *Dell Networking*

■ 符合 802.3af 标准的以太网供电 (PoE) 电源。POE 电源可以是任何电源设 备 (Power Source Equipment, PSE) 控制器或中跨 PSE 设备 ■ Dell AP AC-DC 适配器套件(另售)

■ 第 2/3 层与接入点的网络连通性

● Aruba 发现协议 (Aruba Discovery Protocol, ADP)

#### **AP** 安装前核查清单

在安装 AP 之前,请确保具备以下条件: 所需长度的 CAT5e 或更好的 UTP 电缆

- 
- 以下电源之一:
- 
- 
- 网络上置备的 Dell 控制器:
- 
- 
- 以下网络服务之一:
- 
- 
- 

具有 "A" 记录的 DNS 服务器

具有厂商特定选件的 DHCP 服务器

## 安装过程摘要

成功安装 AP 需要完成五项任务,这些任务必须按以下顺序执行: 1. 确认安装前的连通性。 2. 确定每部 AP 的具体安装位置。

- 
- 
- 3. 安装每部 AP。
- 4. 确认安装后的连通性。
- 5. 配置每部 AP。

# 确认安装前的连通性

在您于某个网络环境中安装 AP 之前,确保 AP 在电源开启后满足下列条件:

- 连接到网络时,每部 AP 都会被分配一个有效的 IP 地址
- AP 能够找到并连接到控制器

有关寻找并连接控制器的说明,请参阅 *Dell Networking W* 系列 *ArubaOS* 快速入 门指南。

## 确定具体安装位置

您可以将 W-AP103 系列接入点安装在墙壁或天花板上。请使用 Dell 的虚拟射频 规划软件应用程序生成的 AP 布置图来确定适当的安装位置。每个位置都应尽可 能靠近计划覆盖区域的中心,并且不应存在任何障碍物或明显的干扰源。这些射 频吸波物/ 反射物/ 干扰源会影响射频传播,应在规划阶段加以考虑,并在 VisualRF 规划中做出调整。

ell 为遵守政府要求, 对 W-AP103 接入点进行了相应的设计, 使得只 有授权的网络管理员才能更改设置。有关 AP 配置的信息,请参阅 *Dell Networking W* 系列 *ArubaOS* 快速入门指南和 *Dell Networking W* 系列 *ArubaOS*

#### 确定已知射频吸波物**/**反射物**/**干扰源

在安装阶段,确定安装现场已知的射频吸波物、反射物和干扰源至关重要。当您 将一部 AP 与其固定位置相连时,请确保将这些障碍源考虑在内。例如,以下干 扰源会降低射频性能:

- 水泥和砖块
- 含水物体
- 金属
- 微波炉
- 无线电话和耳机

# 安装 **AP**

 $\mathscr{U}$ 

注意: 所有 Dell Networking 产品的维修都只能由经过培训的维修人员来完成。

#### 使用吊架轨道适配器

W-AP103接入点配有用于 9/16" 和 15/16" 吊架轨道的两个吊架轨道适配器。用于 其他轨道样式的其他壁装式适配器可作为附件提供。

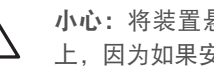

- 1. 将必需的电缆穿过吊顶板中靠近 AP 安装位置的预留孔。
- 2. 将适配器靠在 AP 的背面,使之与锁片呈约 30 度的角 (参[见图](#page-0-1) 4)。
- 3. 顺时针扭动适配器,直到其卡入到锁片中为止 (参见[图](#page-0-1) 4)。

#### <span id="page-0-1"></span>图 **4** 连接吊架轨道适配器

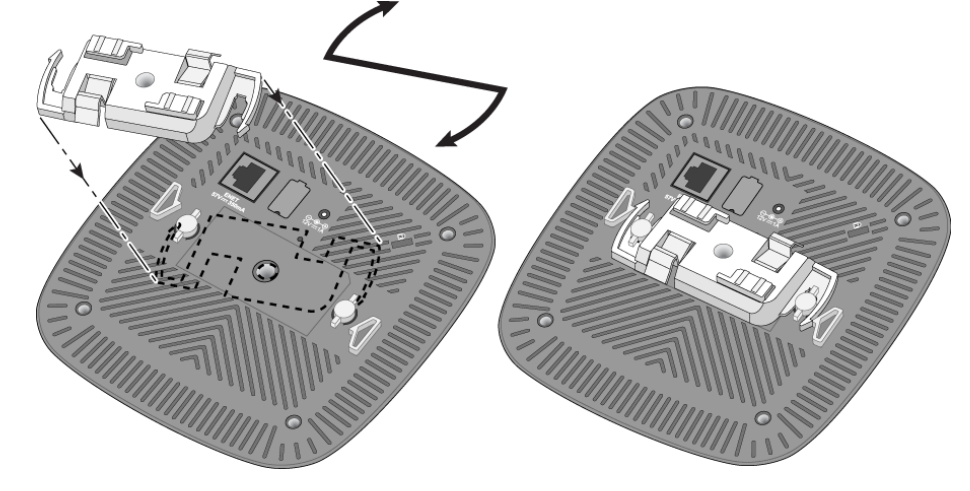

注意:如果发现任何不正确、缺失或损坏的部件,请通知您的供应商。请尽 可能保留包装箱,包括原始包装材料。必要时,可以利用这些材料重新包装 设备,将其退回给供应商。

#### <span id="page-0-2"></span>表 **1** *LED* 行为

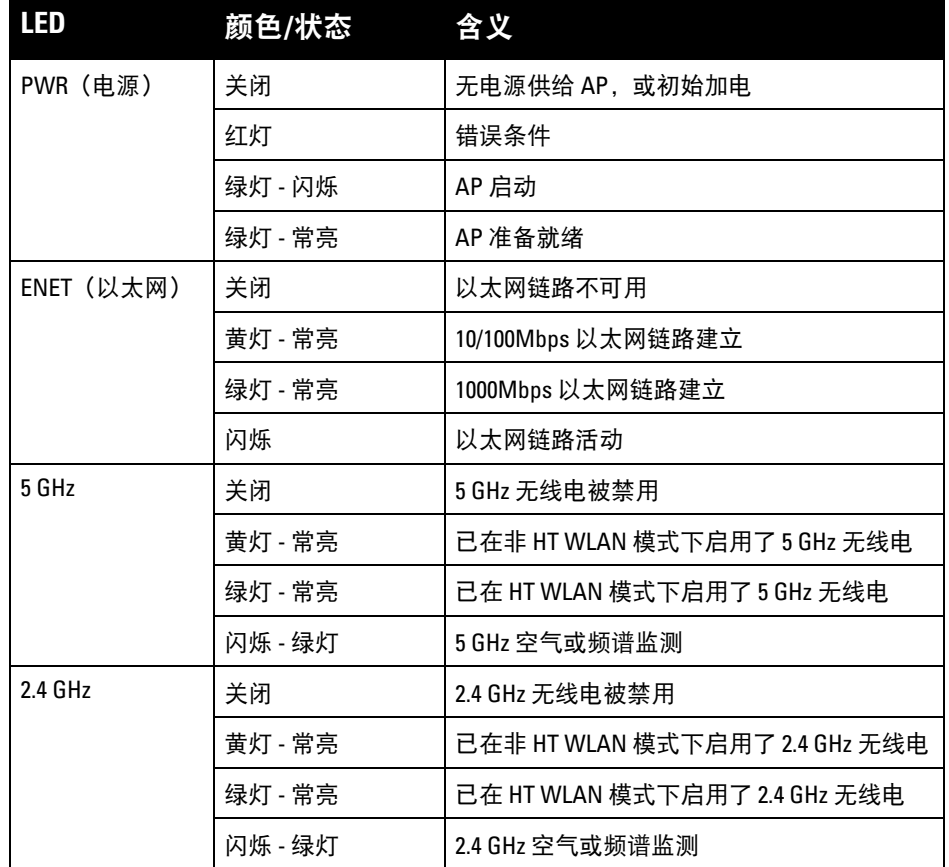

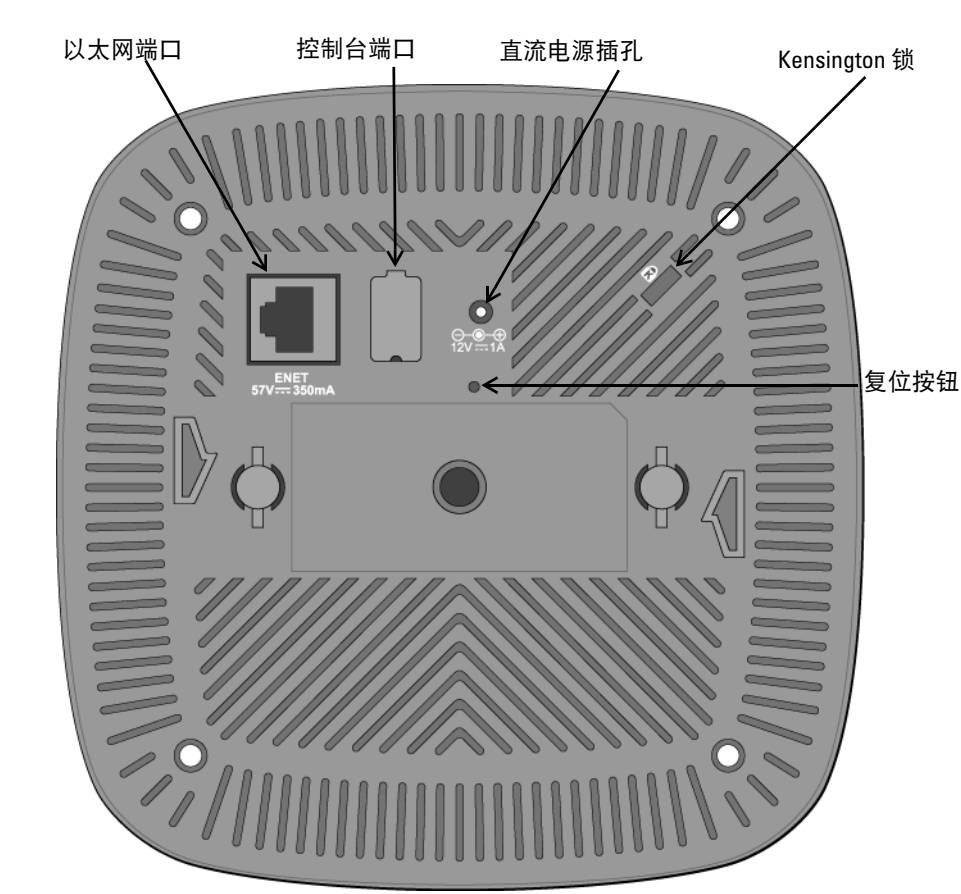

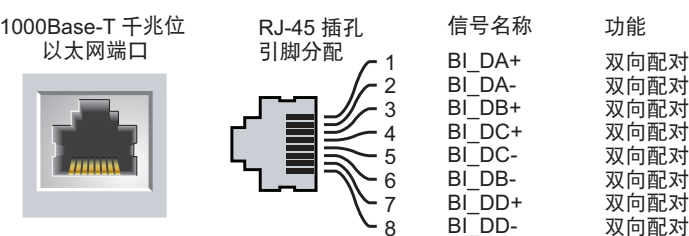

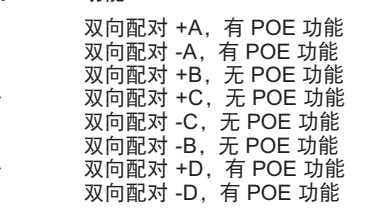

小心:FCC 声明:对在美国安装,并且配置为与非美国型号控制器一起使用 的接入点进行不当端接将违反 FCC 设备授权许可。任何此类有意或故意的 违反都可能导致 FCC 要求其立即终止运行,并可能遭到罚款 (47 CFR 1.80)。

小心:欧盟声明:

 $\triangle$ 

在 2.4 GHz 和 5 GHz 频带下工作的低功率射频 LAN 产品。有关限制的详细信 息,请参阅 *Dell Networking W* 系列 *ArubaOS* 用户指南。

Produit réseau local radio basse puissance operant dans la bande fréquence 2.4 GHz et 5 GHz. Merci de vous referrer au *Dell Networking W-Series ArubaOS User Guide* pour les details des restrictions.

Low Power FunkLAN Produkt, das im 2.4 GHz und im 5 GHz Band arbeitet. Weitere Informationen bezlüglich Einschränkungen finden Sie im *Dell Networking W-Series ArubaOS User Guide.*

Apparati Radio LAN a bassa Potenza, operanti a 2.4 GHz e 5 GHz. Fare riferimento alla *Dell Networking W-Series ArubaOS User Guide* per avere informazioni detagliate sulle restrizioni.

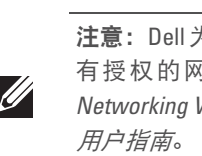

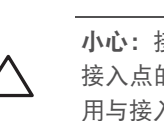

小心:接入点是无线电传输装置,因此会受到政府监管。负责配置和操作 的网络管理员必须遵守当地的广播法规。具体地讲,接入点必须使 用与接入点的使用位置相适的频道分配。

小心:将装置悬挂在天花板上时,请确保 AP 牢固地安装在吊顶板轨道 上,因为如果安装不牢固,可能会导致装置掉下来,砸到人员或设备。

# **Dell Networking W-AP103** 接入点

Dell Networking W-AP103 接入点 | 安装指南 部件号 0511565-CN-01 | 2014 年 3 月

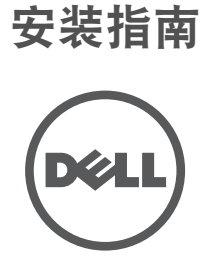

www.dell.com

#### 联系 **Dell**

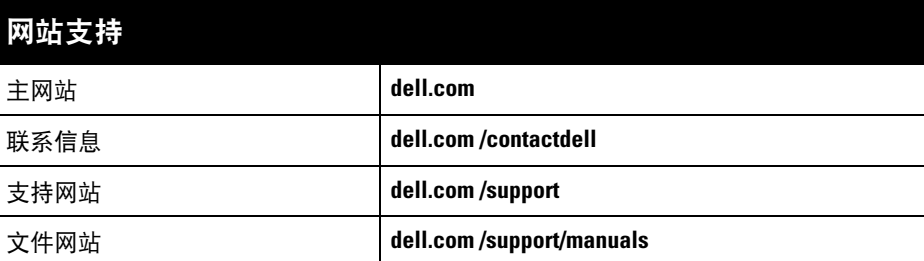

#### 版权

© 2014 Aruba Networks, Inc.。Aruba Networks 商标包括 【本ン AIT WIGUE 、Aruba Networks®、Aruba Wireless Networks<sup>®</sup>、已注册的 Aruba the Mobile Edge Company 徽标, 以及 Aruba Mobility Management System<sup>®</sup>。Dell™、DELL™ 徽标和 PowerConnect™ 都是 Dell Inc. 的商标。

某些 Aruba 产品包含由第三方开发的开放源软件代码,包括需要获得 GNU 通用公共许可 (GPL)、GNU 宽通用公共 许可 (LGPL) 或其他开放源许可的软件代码。可在以下站点上找到所使用的开放源代码: http://www.arubanetworks.com/open\_source

任何个人或公司,只要其使用 Aruba Networks, Inc. 交换平台和软件来端接其它厂商的 VPN 客户端设备, 即表明该 人或公司对此行为承担全部责任,并会代表这些厂商,在 Aruba Networks, Inc. 万一遭受任何以及所有与版权侵犯 有关的法律诉讼时,为其承担全部伤害和损失赔偿。

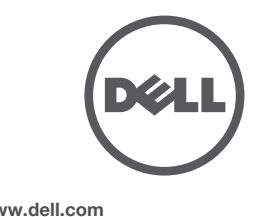

保留所有权利。本手册规格如有变动,恕不通知。

源于美国。所有其它商标均是其各自所有者的财产。

#### 开放源代码

配置参数视网络或控制器而定,在控制器中进行配置和存储。网络配置设置向外 推送给 AP, 但仍存储在控制器上。

配置设置可通过 Dell Networking W 系列 ArubaOS WebUI 或 ArubaOS CLI 来完 成。详细信息,请参阅 *Dell Networking W 系列 ArubaOS 用户指南*。

> 包括 Litech Systems Design 提供的软件。IF-MAP 客户端库 2011 年Infoblox, Inc. 版权所有。保留所有权利。本产 品包含 Lars Fenneberg 等开发的软件。

#### 法律声明

- 下列法规型号名称适用于 W-AP103 接入点:
- **•** W-AP103: APIN0103

<span id="page-1-0"></span>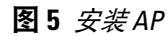

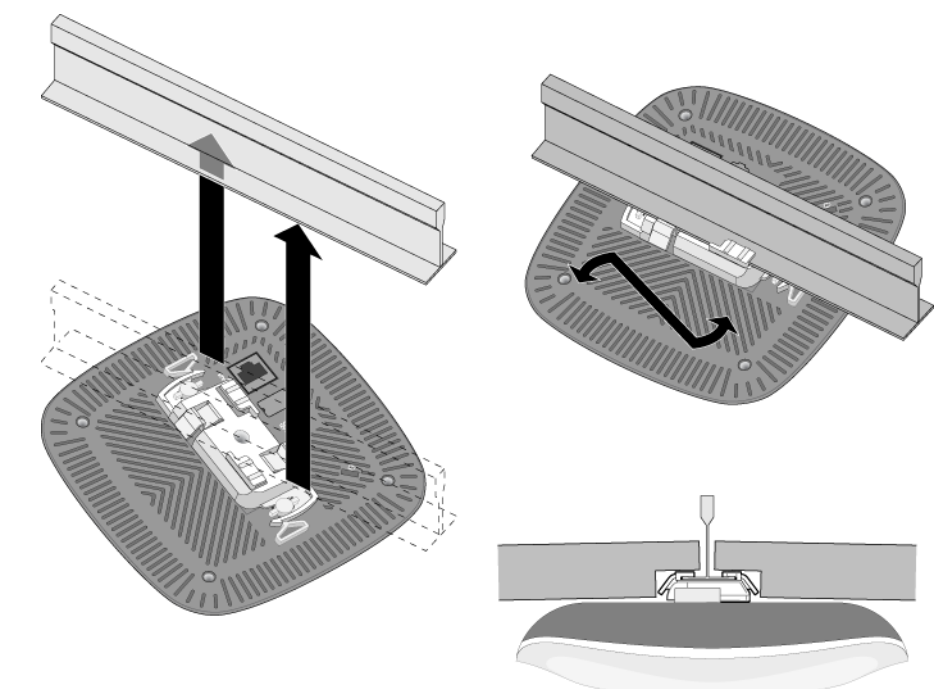

#### 连接所需的电缆

按照所有适用的地方和国家法规及惯例铺设电缆。

# 确认安装后的连通性

可以通过 AP 上集成的 LED 来确认 AP 的获取电能和初始化操作是否成功 (请参 阅[表](#page-0-2) 1)。有关验证安装后网络连通性的更多详细信息,请参阅 *Dell Networking W* 系列 *ArubaOS* 快速入门指南。

# 配置 **W-AP103**

#### **AP** 置备 **/**重新置备

符合有关无线电噪声发射的 B 类限制, 如加拿大工业部 ICES-003 题为 "数字设备" 的干扰产生设备标 准中所规定的。

各 AP 的置备参数是唯一的。这些本地 AP 参数最初在控制器中进行配置,然后 向外推送给 AP 并存储在 AP 自身中。建议仅通过 ArubaOS Web UI 来配置置备设 置。详细信息,请参阅 *Dell Networking W* 系列 *ArubaOS* 用户指南。

#### **AP** 配置

建议用户将高功率雷达分配为频段 5250-5350 MHz 和 5650-5850 MHz 的主要用户,这些雷达会对 Licensed Exempt WLAN 设备造成干扰 /破坏。

# 产品规格

# 电气规格

### 以太网:

- 1个 10/100/1000Base-T 自动侦测以太网 RJ-45 接口
- MDI/MDX
- IEEE 802.3 (10Base-T)、IEEE 802.3u (100Base-T). IEEE 802.3ab (1000Base-T)
- 以太网供电(符合 802.3af 规范)、48V DC(标称)和 56V DC(最大)/350mA(请参阅[图](#page-0-0) 3 了解管脚配置)
- 电源: ■ 12 VDC 电源接口,支持通过 AC 转 DC 电源适配器供电
- 以太网端口上的 POE 支持: 符合 802.3af 规范的 POE 供电设备

有关本产品的其他规格,请参阅 **dell.com** 上的产品数据表。

# 安全性及合规性

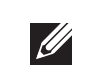

 $\mathscr{U}$ 

#### 合规型号名称

#### **FCC**

注意: 如果在美国或加拿大使用的并非是由 Dell 提供的电源适配器, 则所使 用的适配器应是通过 cULus (NRTL) 认证的产品,额定 VDC 输出达到 12 伏, 最 小电流达到 1.25 安, 带有 "LPS" 或 "Class 2 (2 类)" 标记, 并且适合插入美国和 加拿大的标准电源插座。

- 本设备经过了电子标签处理。要查看 FCC ID :
- 1. 登录控制器 WebUI.
- 2. 导航到 **Maintenance**(维护) **> Controller**(控制器) **> About**(关于) 。

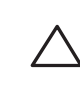

小心: Dell 接入点必须由专业安装人员进行安装。专业安装人员负责确保 接地有效,并且符合适用的地方和国家电气法规的规定。

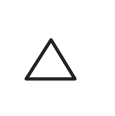

### **FCC B** 类第 **15** 部分

本装置符合美国联邦通信委员会 (FCC) 规章第 15 部分的规定。其操作须符合以下两项条件:

小心: 射频辐射暴露声明: 本设备符合 FCC 射频辐射暴露限制性规定。在 安装和操作本设备时,如果是在 2.4 GHz 和 5 GHz 下进行操作,发射器与您 身体之间的距离至少要达到 7.9 英寸(20 厘米)。本发射器不得与任何其 它天线或发射器置于同一位置,也不得与它们一起工作。在 5.15 至 5.25 GHz 频段下操作时,本装置仅限在室内使用,以降低对同频道移动卫 星系统产生有害干扰的可能性。

- 1. 本装置可能不会导致有害干扰。
- 2. 本装置必须接受收到的任何干扰,包括可能会引发非预期操作的干扰。

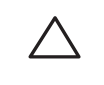

本设备经测试证明符合 FCC 规章第 15 部分有关 B 级数字装置的限制规定。本设备可产生、使用并会 发射无线射频能量,如果不按照制造商的说明进行安装和使用,有可能对无线电通讯产生有害的干扰。 如果本设备确实产生了干扰(可通过开关设备进行确认),建议用户通过下列其中一种或多种方式纠正 干扰:

- 调整接收天线的方向或位置。
- 加大设备与接收器的间隔距离。
- 将设备连接到与接收器不同电路的电源插座上。
- 咨询经销商或有经验的无线电或电视技术人员,请其提供帮助。

Cet apareil numerique de la classe B respecte toutes les exigencies du Reglement sur le materiel brouilleur du Canada.

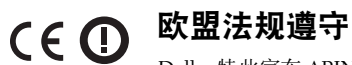

Dell,特此宣布 APIN0103 型号的设备符合指令 1999/5/EC-CE(!) 的基本要求和其他 相关规定。根据指令 1999/5/EC 做出的合规声明可以在 **dell.com** 查看。

有毒有害物质声明 **Hazardous Materials Declaratio** 部件名称 有毒有害物质或元素 (Hazardous Substance)<br>部件名称 →ム☆ → ∞´™\* 部件名称<br>(Parts)  $(P<sub>b</sub>)$ ∲  $(Hg)$ 䬝  $(Cd)$ 六价铬  $(\mathrm{Cr}^{\omega}$ 多溴联苯 (PBB) 多溴二苯醚 (PBDE) 电路板  $(PCA\text{ Board})$   $\begin{array}{|c|c|c|c|c|}\n\hline\n\end{array}$   $\begin{array}{|c|c|c|c|c|}\n\hline\n\end{array}$   $\begin{array}{|c|c|c|c|c|}\n\hline\n\end{array}$   $\begin{array}{|c|c|c|c|c|}\n\hline\n\end{array}$   $\begin{array}{|c|c|c|c|c|}\n\hline\n\end{array}$   $\begin{array}{|c|c|c|c|c|}\n\hline\n\end{array}$ 机械组件 (Mechanical Sub-Assemblies) hƻ ƻ ƻ ƻ ƻ 3-2006标准规定的限量要求以 Indicates that the concentration of the hazardous substance in all homogeneous materials in the parts is below the relevant threshold of the SJ/T11363-2006 standard. ×. 表示该有毒有害物质至少在该部件的某一均质材料中的含量超出SJ/T11363-2006标准规定的限量要求。 Indicates that the concentration of the hazardous substance of at least one of all homogeneous materials in the parts is above the relevant threshold of the SJ/T11363-2006 standard. ᇍ䫔ଂП᮹ⱘ᠔ଂѻકᴀ㸼ᰒ⼎կᑨ䫒ⱘ⬉ᄤֵᙃѻકৃ㛑ࣙ䖭ѯ⠽䋼DŽ **This table shows where these substances may be found in the supply chain of electronic information products, as of the date of sale of the enclosed product.**  此标志为针对所涉及产品的环保使用期标志. 某些零部件会有一个不同的环保使用期<br>(例如, 电池单元模块)贴在其产品上. ……<br>乍产品手册中所规定的条件下工作. The Environment- Friendly Use Period (EFUP) for all enclosed products and their parts are per the symbol shown here. The Environment- Friendly Use Period is valid only when the product is operated under the conditions defined in the product manual.

# **Dell** 设备的正确处置

有关全球环境符合性以及 Dell 产品的最新信息,请访问 **dell.com** 。

#### 电气和电子设备垃圾

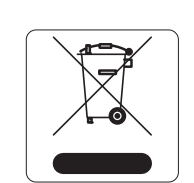

在欧盟成员国、挪威以及瑞士,当 Dell 产品的生命周期完结时,需要单独收集 和处理,因此这些产品标记有左图所示的符号 (打叉的有轮垃圾箱)。在上述 国家,这些产品的生命周期完结时所接受的处理应遵守实施了 2002/96/EC 号 电气和电子设备垃圾 (Waste of Electrical and Electronic Equipment, WEEE) 法 令的国家适用的国内法律。

#### 中国 **RoHS**

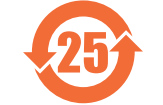

Dell 产品也符合中国环境声明要求,并贴有左图所示的 "EFUP 25" 标签。

#### 欧盟 **RoHS**

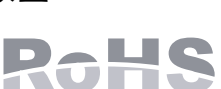

Aruba Networks Inc. 作为本产品的制造商,特此声明所有带 CE 标志的 Dell 无线控制器和接入点产品均根据 RoHS 指令 2011/65/EC 阐述的规定 制造。

可应要求提供 Aruba 合规声明副本,获取地址是: Aruba Networks International Ltd. Building 1000, Citygate Mahon Cork Ireland 请在请求中说明位于产品的标准铭牌上的标准型号。

### 印度 **RoHS**

本产品符合印度政府环境与森林部管辖的电子废物(管理与处置)条例中规定的 RoHS 要求。

#### 加拿大声明

根据加拿大工业部条例,此无线电发射器使用的天线类型只能是加拿大工业部针对该发射器批准的类 型,且最大(或较小)增益也是加拿大工业部所批准的。为减少对其他用户的潜在无线电干扰,在选 择天线类型和增益时,天线的等效各向同性幅射功率 (e.i.r.p.) 不得超过成功通讯所必要的功率。 本设备符合加拿大工业部免许可 RSS 标准。

其操作须符合以下两项条件:(1) 本装置不得产生干扰;(2) 本装置必须接受任何干扰,包括可能会引 发本装置非预期操作的干扰。

注意:要了解各国的特定限制和其他安全与法规信息,请参阅随附您的控制 器提供的多语言版本 *Dell Networking W* 系列安全、环境和法规信息文件。

小心:如果用户在未经合规责任方明确许可的情况对本设备进行改造或改 动,可能会丧失操作本设备的权利。